## Illustrator User guide

**20 March 2024**

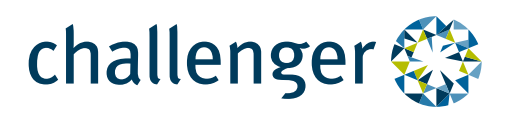

### **Contents**

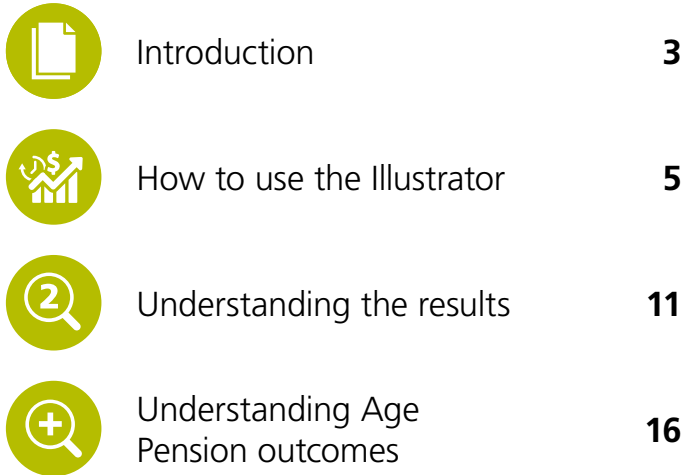

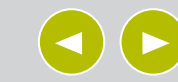

# <span id="page-2-0"></span>Introduction

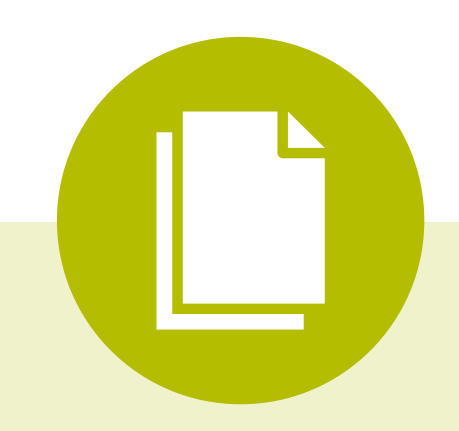

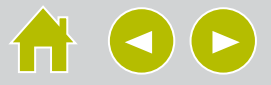

### Introduction

### What does the Illustrator do?

The Retirement Illustrator assists you with understanding how a comprehensive lifetime portfolio may change a client's retirement outcomes. The Illustrator uses information you enter (such as your client's personal information) to:

- show the composition of retirement income over time from superannuation savings, Age Pension entitlements (note, the Illustrator does not take into account any other Social Security benefits) and other investments;
- demonstrate how combining a lifetime income stream into a retirement portfolio can help to manage the impact of markets on retirement income;
- illustrate how long retirement income is likely to last in different market scenarios;
- highlight the impact inflation can have on retirement income;
- show how choices made today can impact future income;
- provide estimates of the pre-tax value of a portfolio over time. You can choose to illustrate the amount payable on voluntary withdrawal or the amount payable in the event of death; and
- produce a lifetime retirement portfolio illustration which you can give to your clients as part of your own advice

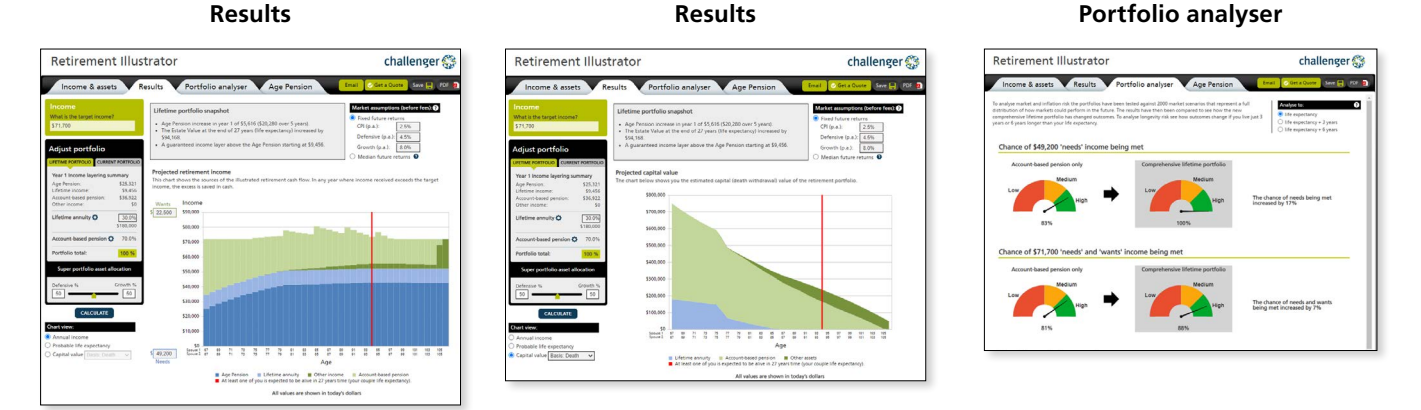

The Age Pension Illustrator assists you with understanding how a client's Age Pension entitlements may change when using a comprehensive lifetime portfolio. The illustrator uses information you enter to:

- Estimate Age Pension entitlements
- Show how incorporating a lifetime income product can change Age Pension outcomes
- Produce an illustration which you can give to your clients as part of your own advice

#### **Age Pension**

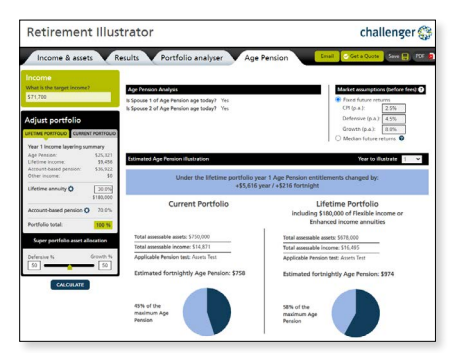

#### Who should use the Illustrator?

The Illustrator provides illustrations for people aged between 60 and 85 who have retired or are about to retire. The Illustrator is not suitable for persons who individually have more than the value of their remaining personal transfer balance cap in superannuation assets. The Illustrator assumes assets will be in retirement phase, and does not allow for having an accumulation balance in retirement.

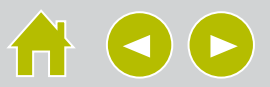

## <span id="page-4-0"></span>How to use the Illustrator

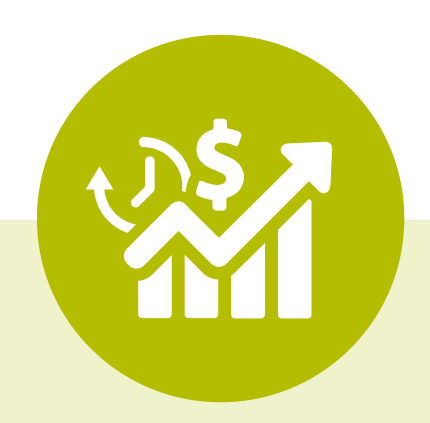

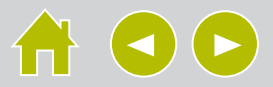

### How to use the Illustrator

#### **1. Enter your client's information**

Enter your client's personal and financial details, such as the amount of superannuation and assets and income that are assessable for Centrelink/DVA purposes. You can enter the details for up to two superannuation accounts.

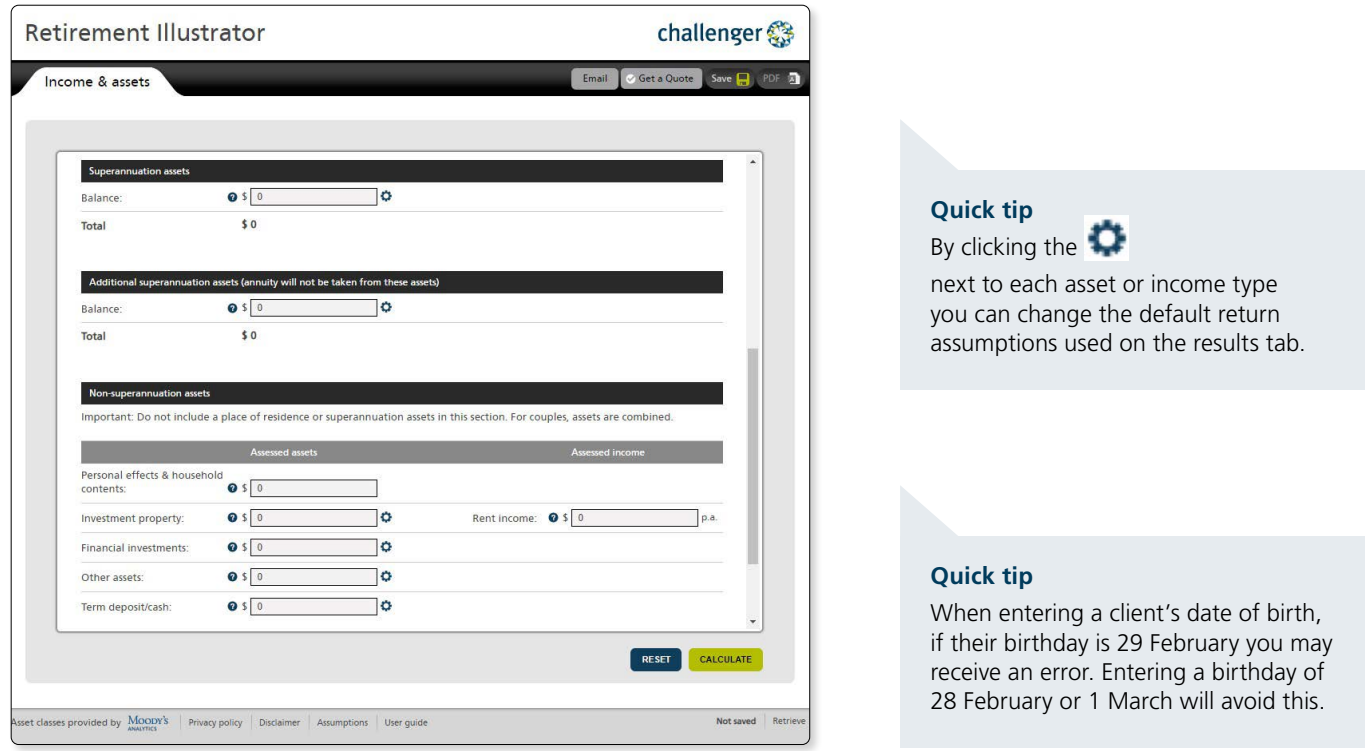

#### **2. Illustrating an existing account-based pension**

You can enter the details for up to two superannuation accounts per person. Where your client does not have an existing account-based pension it is assumed that the superannuation account is used to commence a new account-based pension at the start of the forecast. If your client has already retired and has an existing account-based pension you can illustrate the existing income stream by entering the details. You can enter the details for up to two account-based pensions. In the lifetime portfolio the annuity will only be purchased using a person's first account-based pension assets.

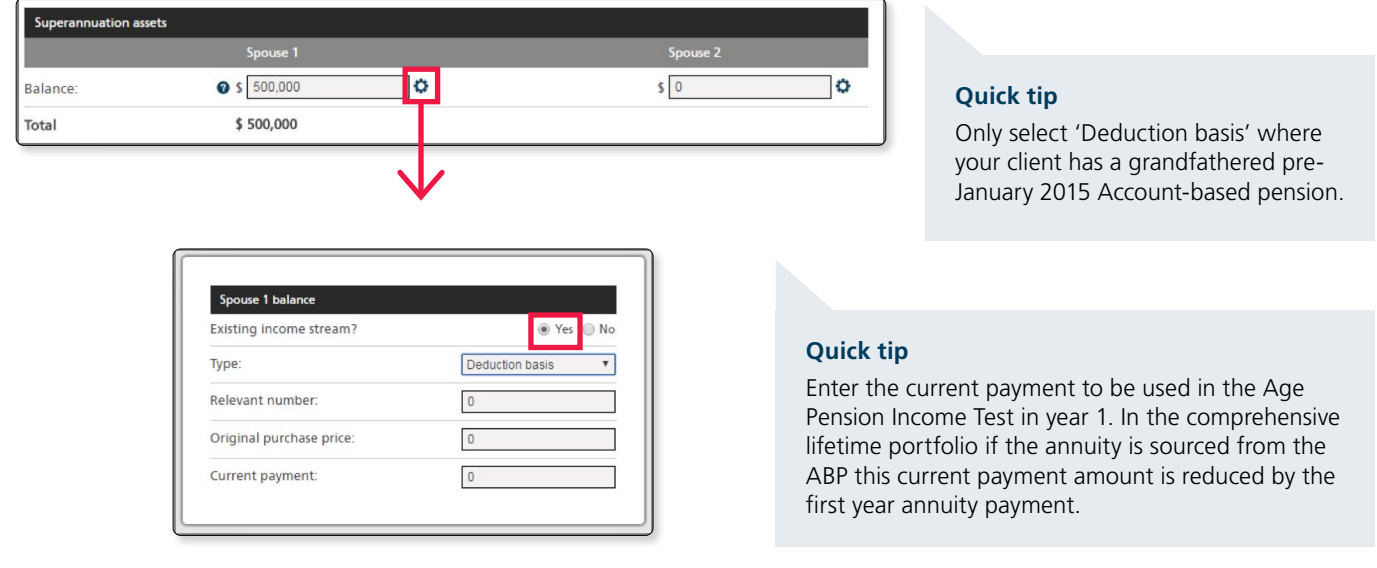

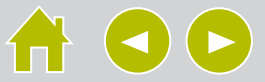

#### **3. Enter the target retirement amount**

Enter the amount of income your client wants to receive during retirement. The amount entered must be above the minimum level shown.

The minimum target income is calculated by adding the first years:

- Age Pension entitlement;
- superannuation minimum payment amount from the account-based pensions;
- lifetime annuity payment; and
- other income such as interest and rental income.

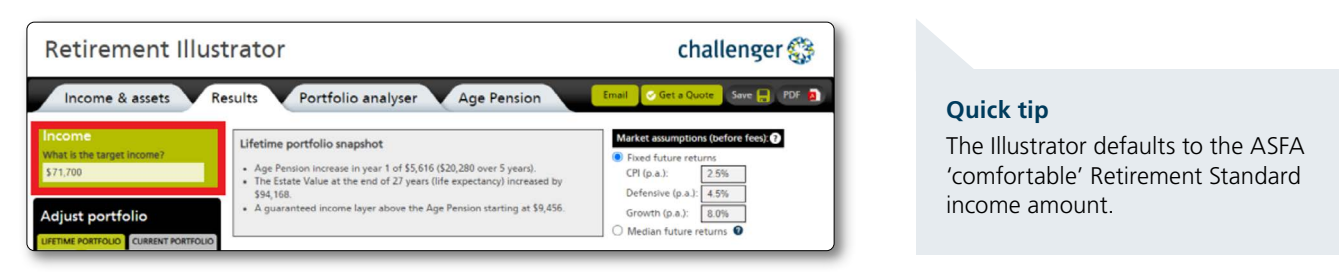

In the Retirement Illustrator you can split the target income between needs and wants by typing in the amount directly into the 'Needs' or 'Wants' box on the Results tab.

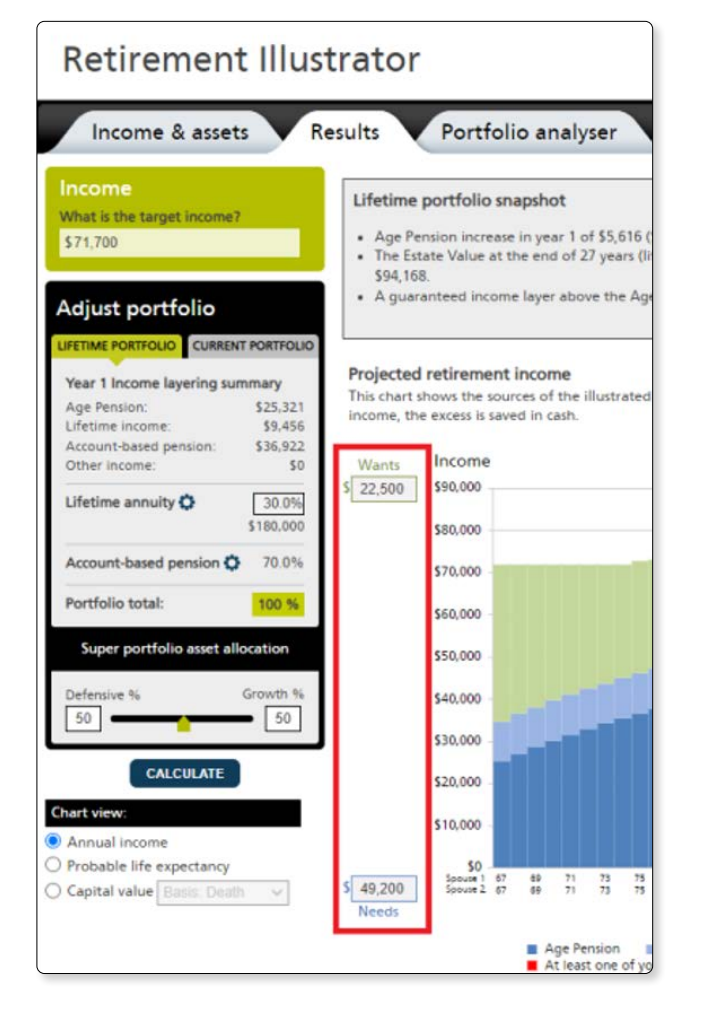

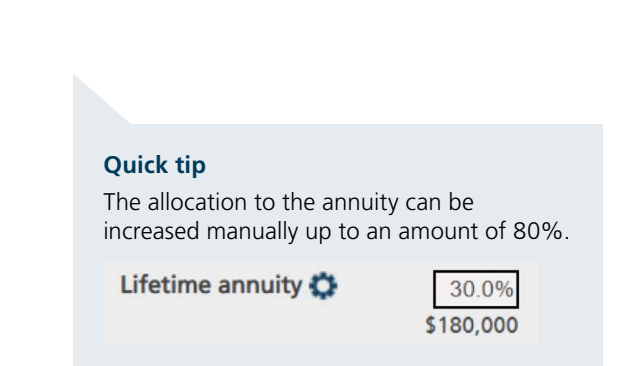

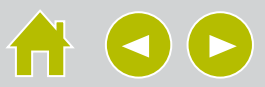

#### **4. Set the clients superannuation portfolio asset allocation**

Set the asset allocation by moving the slider (moves in 5% increments) or by typing in the allocation (1% increments). The super portfolio asset allocation does not include assets outside super such as financial investments, investment properties or term deposits/cash.

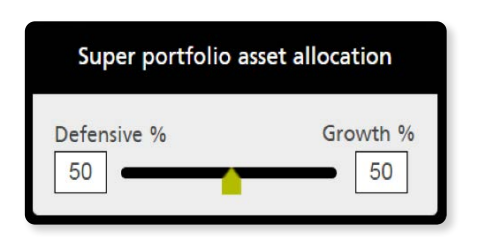

#### **Quick tip**

If the lifetime annuity is sourced from the account-based pensions then the asset allocation used for all account-based pensions in the comprehensive lifetime scenario is re-weighted to maintain the super portfolio asset allocation. If the asset allocation cannot be maintained a warning will be shown to the user advising the difference in risk profile between the current and comprehensive lifetime scenario illustrations.

This asset allocation is the growth/defensive mix assumed for all account-based pensions illustrated in the current account-based pension only scenario. In the comprehensive lifetime scenario where the annuity is sourced from superannuation assets the asset allocation for account-based pensions is adjusted to maintain the risk profile across all superannuation assets.

A lifetime annuity is assumed to be a 100% defensive asset unless a market-linked payment option is selected in which case it is assumed to have a growth and defensive allocation defined by the sum of the index allocation. The asset allocation applying to all account-based pensions in the comprehensive lifetime scenario is re-weighted to maintain the initial super portfolio asset allocation entered on the 'Results' tab. See the Assumptions guide for more information.

Here is an example of how the asset allocation works between the two portfolios with a 50% Defensive/50% Growth portfolio asset allocation when comparing the current scenario with investment in a lifetime annuity with a CPI-linked payment option:

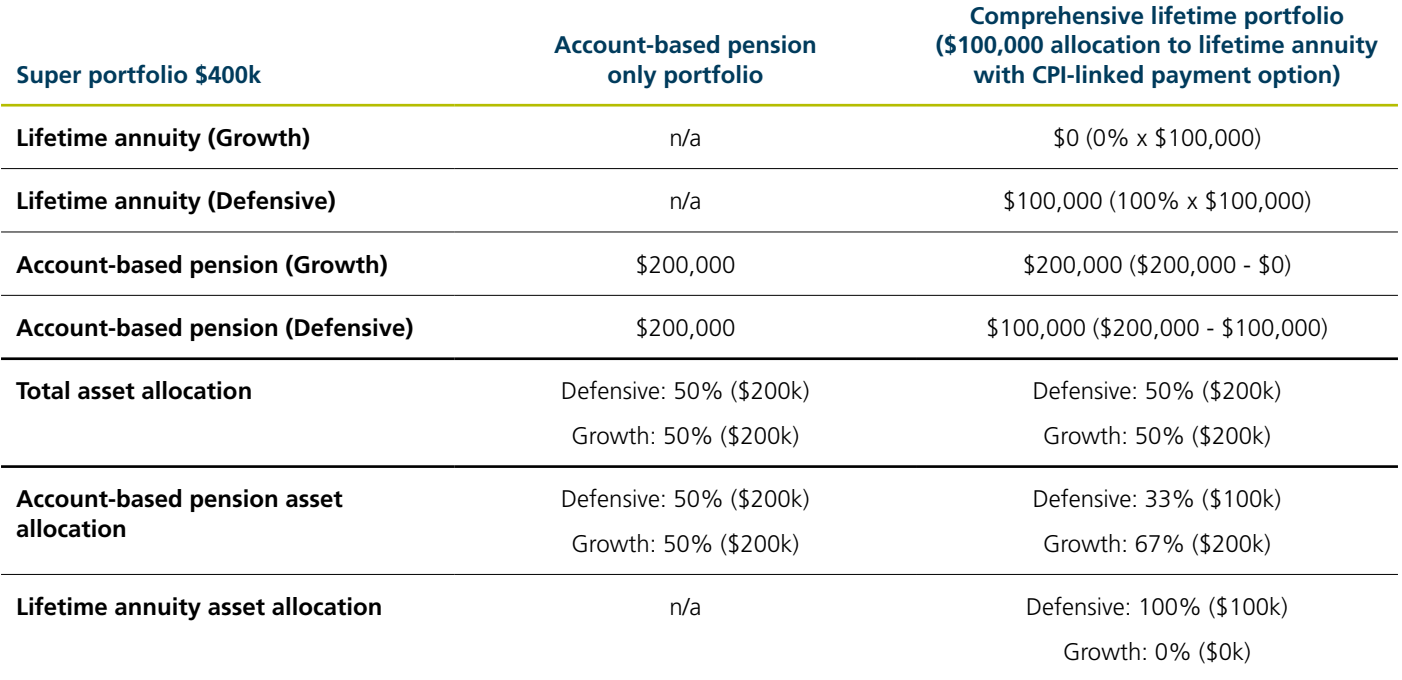

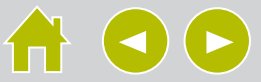

#### **5. Changing the illustrated lifetime annuity features**

You can change the default Lifetime annuity settings by clicking on the settings cog in the 'Adjust portfolio' section in the Results or Age Pension tab.

You can illustrate other product options including deferred payment, market-linked payment options and enhanced income options, as well as other annuity provider's rates of payment by using the custom pricing function.

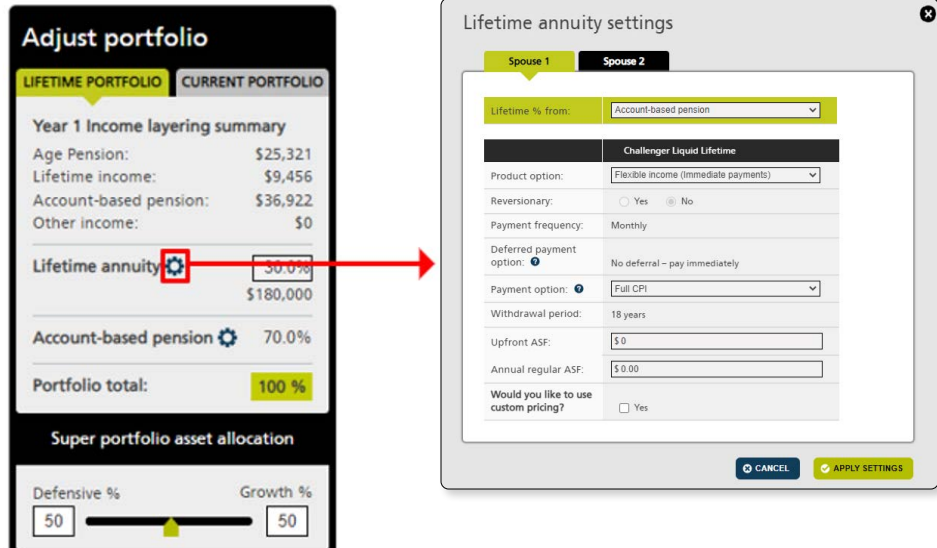

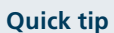

The default lifetime annuity settings are:

- flexible income (immediate payments); and
- payments indexed with inflation (CPI).

#### **6. Changing the Account-based pension fees**

50

 $50$ 

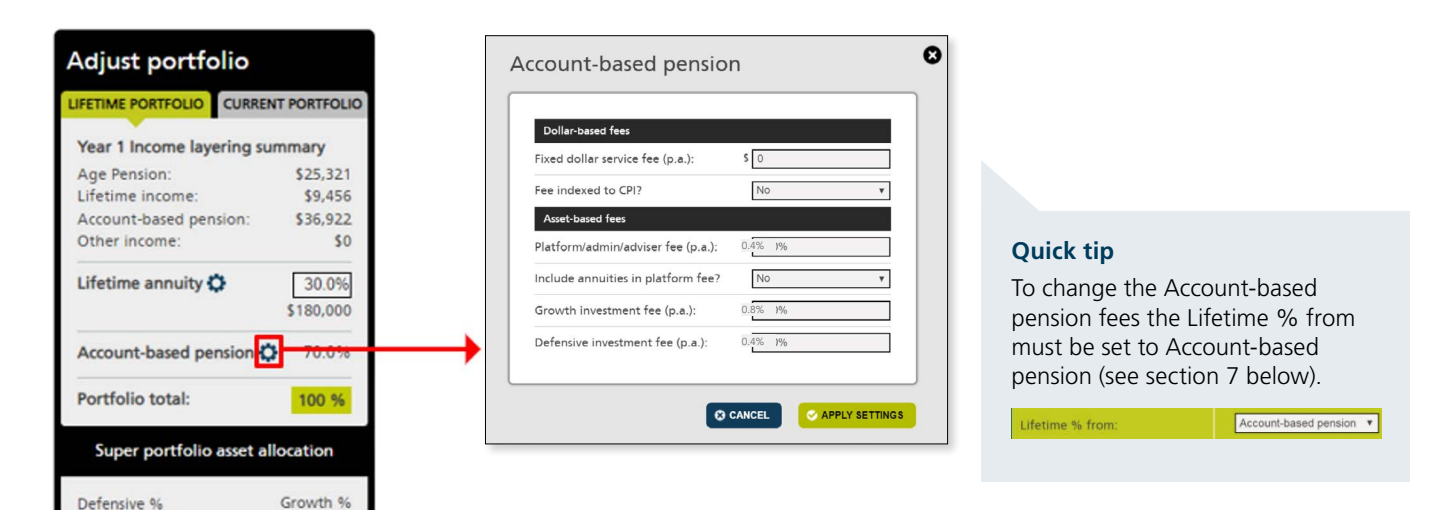

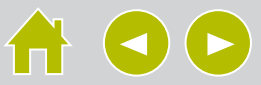

#### **7. Illustrating a non-superannuation lifetime annuity**

By default the % allocation to the lifetime annuity is taken out of the first account-based pension. Following the steps below, you can change this so that the % allocation to the lifetime annuity is taken out of the term deposit/cash asset.

#### **Step 1**

Ensure that there is money in the 'Term deposit/cash' asset on the Income and assets tab.

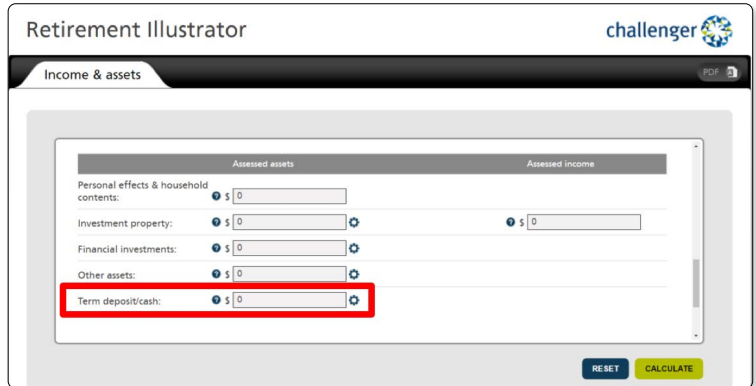

#### **Quick tip**

Entering each person's superannuation balance in Additional superannuation assets and \$0 in Superannuation assets will default the annuity to be taken out of the Term deposit/cash asset.

#### **Step 2**

Go to the annuity settings on the results tab and change the Lifetime % from field to Term deposit/cash and click apply settings. You will notice the portfolio heading change from Account-based pension to Term deposit/cash.

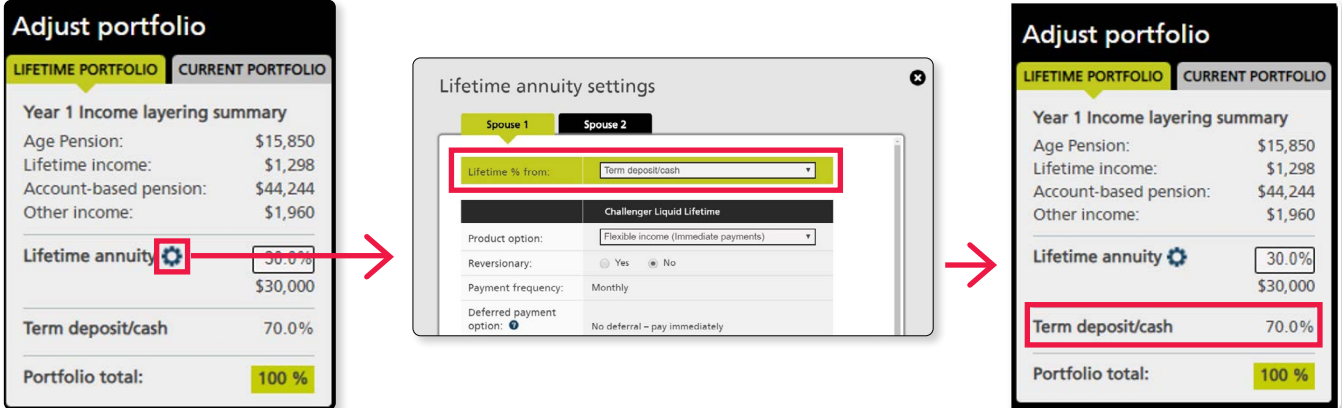

Note: if the first account-based pension for each person has zero balance and there is money in the 'Term deposit/ cash' asset on the Income & assets tab then the % allocation to the lifetime annuity defaults to be taken out of the *Term deposit/cash* asset.

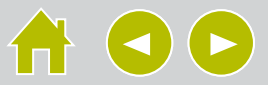

## <span id="page-10-0"></span>Understanding the results

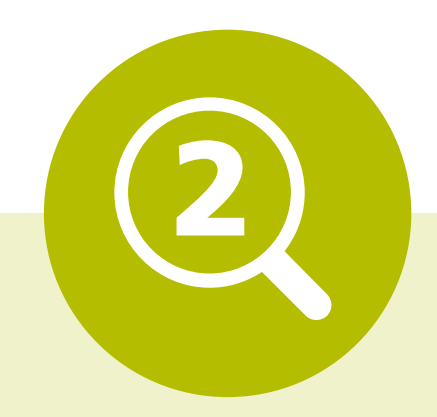

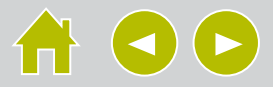

## Understanding the results

#### **1. Understanding the Annual income chart**

This chart shows you the sources of income over time.

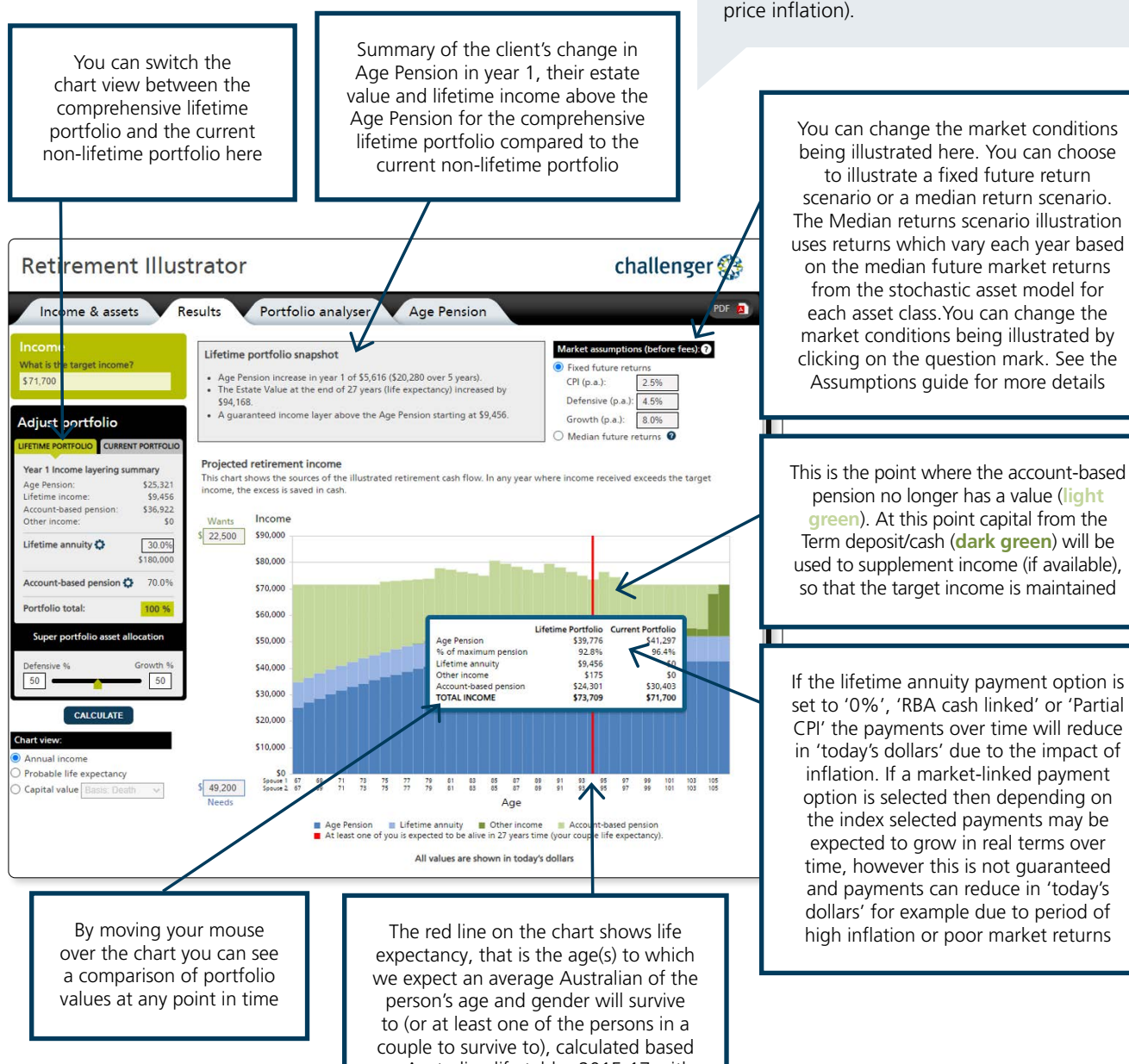

**Quick tip**

All of the Illustrator's results are shown in 'today's dollars' (i.e. showing today's purchasing power by discounting for future

on Australian life tables 2015-17 with 25 year improvement factors

#### If the results show income exceeding the target income, this is usually due to the superannuation minimum payment rules requiring the client to take higher income in that year. Any excess income in a year after spending the target income is assumed to be saved in non-super Term-deposit/cash

#### What is happening here?

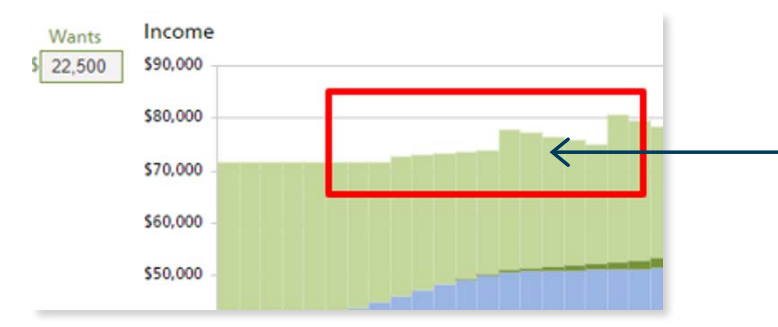

#### **2. Understanding the Capital value chart**

This chart shows you the projected capital values of either portfolio over time.

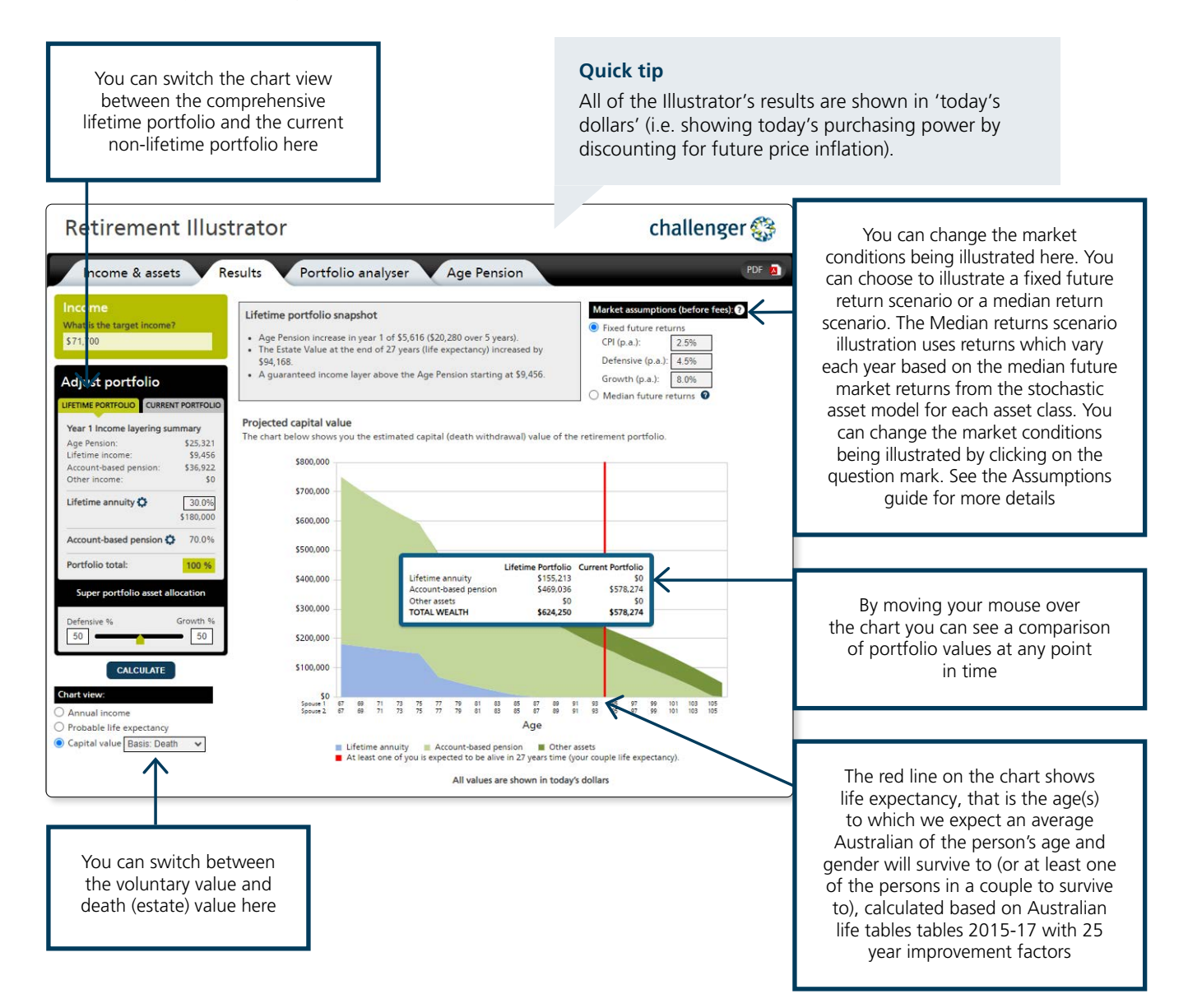

#### What is happening here?

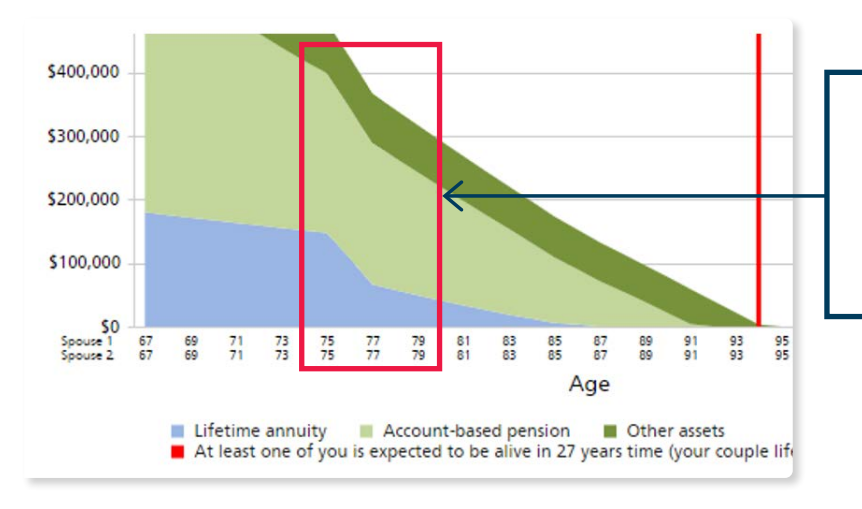

When you are illustrating the 'Flexible' Product option for a lifetime annuity, the dip is where the 100% death benefit ends. From this point forward the death value equals the maximum voluntary withdrawal value

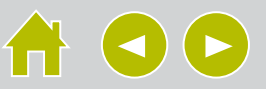

#### **3. Understanding the probable life expectancy chart**

This chart shows you the probability of survival at each age based on the Australian Life Tables (ALT) produced by the Australian Government Actuary. The mortality rates used are the ALT 2015-17 tables with 25 year improvement factors, allowing for the fact that people are living longer due to improvements in medicine, science and nutrition.

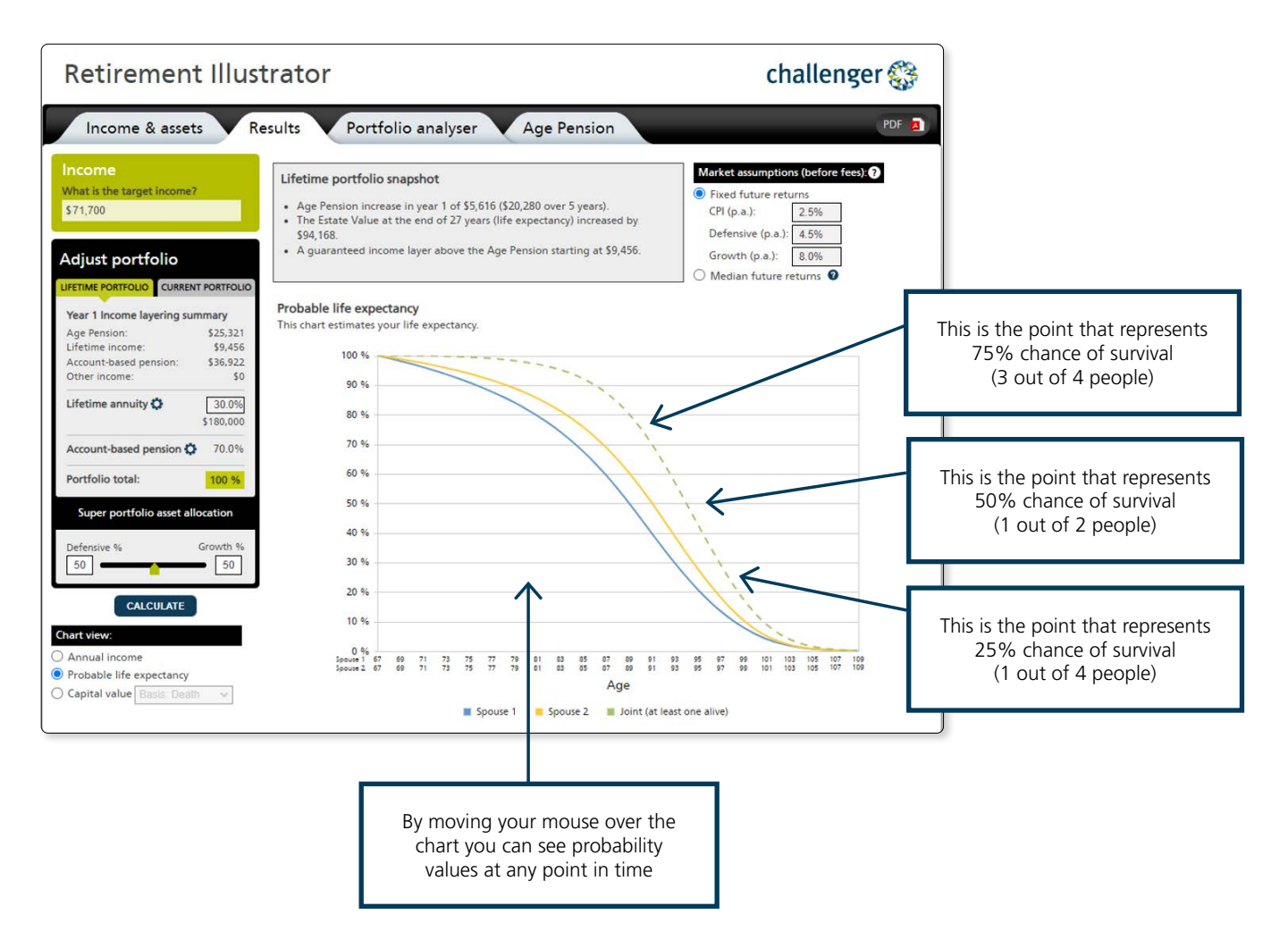

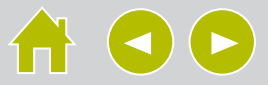

#### **4. Analysing the portfolios**

Because in reality investment returns are never constant, the Portfolio analyser stress tests both portfolios using returns that change over time.

To do this, we model and analyse 2,000 market scenarios over 40 years (stochastic modelling). Each market scenario has different asset class returns and related market indicators such as the level of inflation. The market scenarios are provided by Moody's Analytics and are generated using the Moody's Analytics Scenario Generator. The scenarios are designed to be representative of how real-world markets could behave in the future.

The stress test enables a direct comparison of how a comprehensive lifetime retirement portfolio performs compared to an Account-based pension only portfolio under a range of different market conditions.

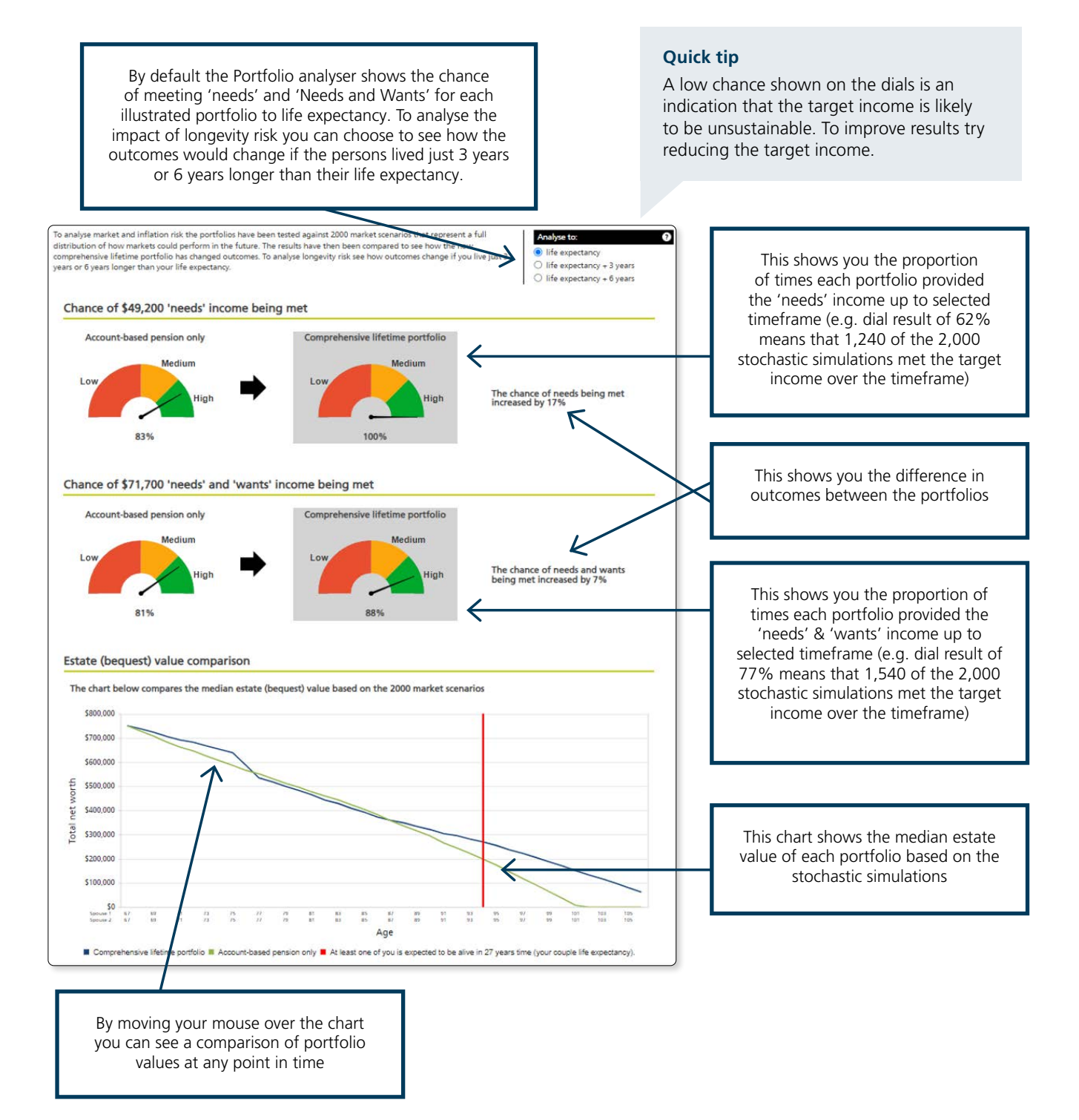

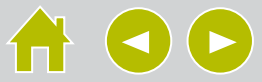

## <span id="page-15-0"></span>Understanding Age Pension outcomes

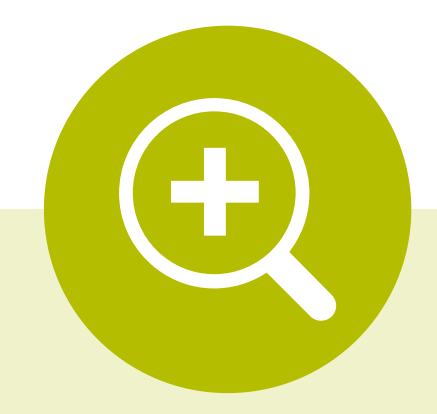

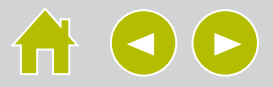

#### **1. Age Pension analysis and illustration**

This section shows you the estimated Age Pension entitlements.

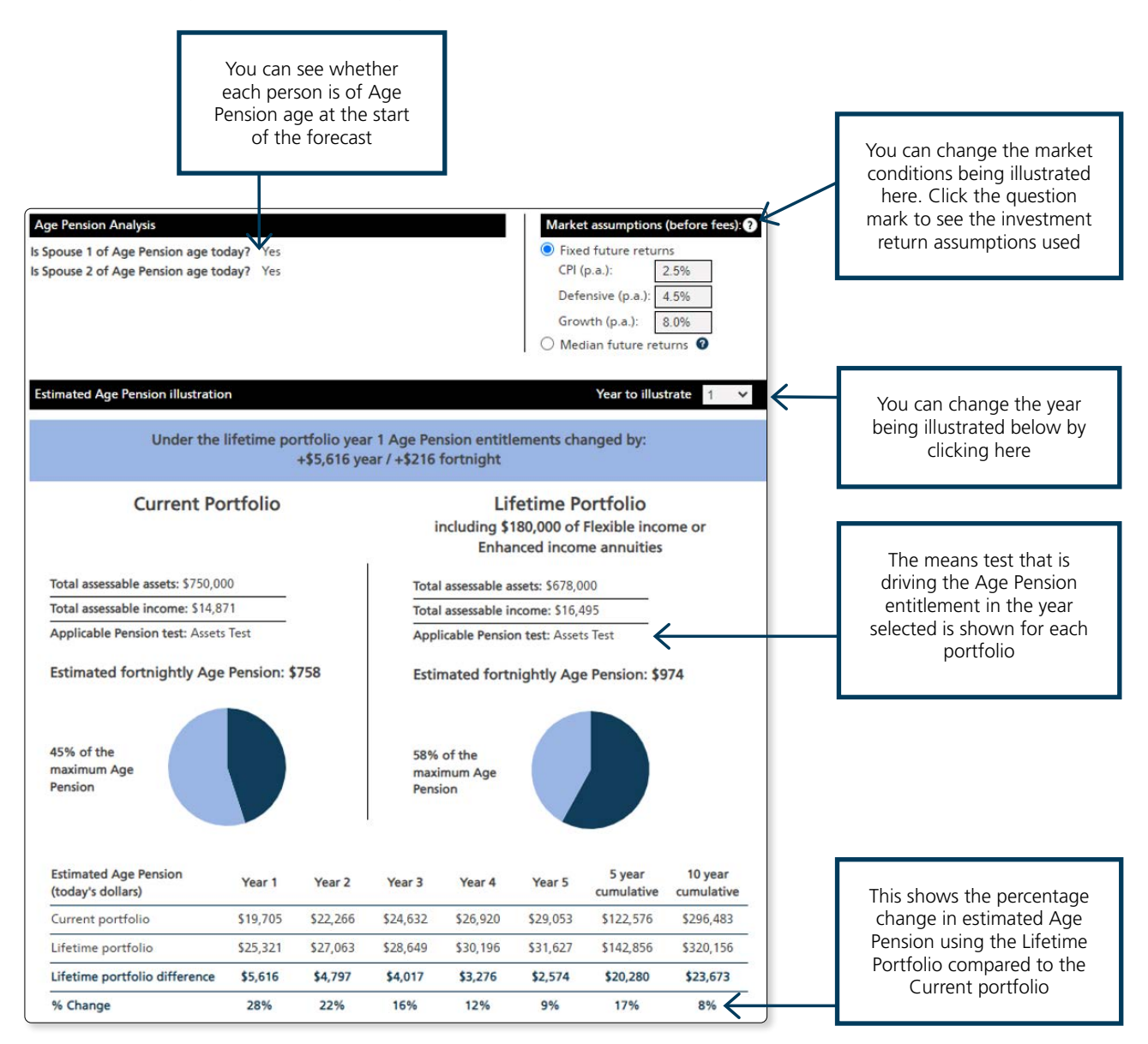

#### **Quick tip**

All of the Illustrator's results are shown in 'today's dollars' (i.e. showing today's purchasing power by discounting for future price inflation) except for Total assessable assets and Total assessable income which are not discounted.

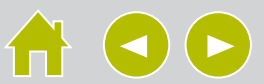

#### **2. Saving and retrieving illustrations**

If you access the Illustrator via Challenger Online you are able to save and retrieve illustrations.

Click to save

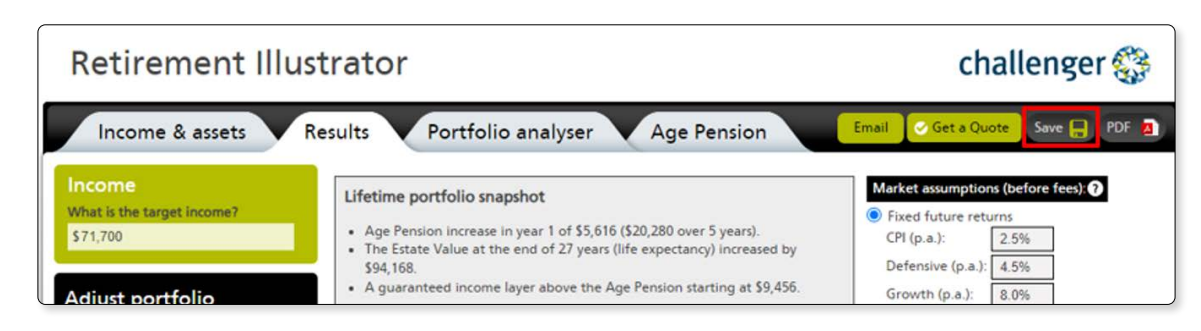

#### Click to retrieve

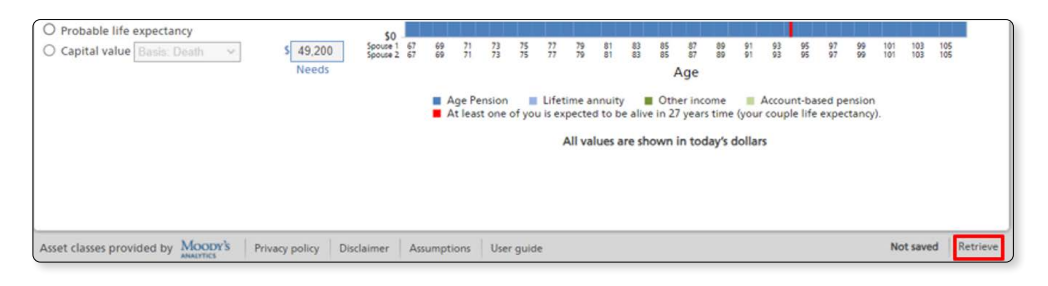

Then select the illustration to retrieve or manually enter your unique reference number shown on the bottom of a PDF report.

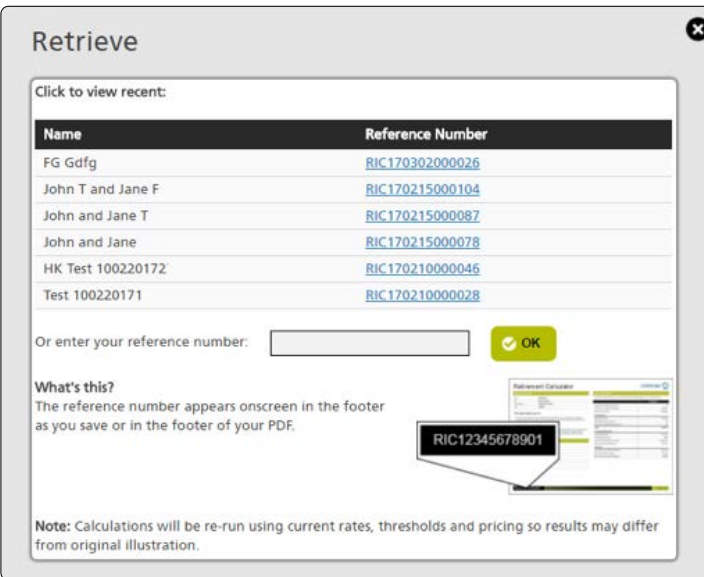

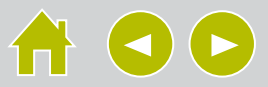

### We're always here to support you and your clients

If you require more information about the Illustrator, please contact one of the following teams or view the [Assumptions guide](https://www.adviseronlineportal.com.au/-/media/AOL/Documents/Tools/Assumptions).

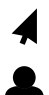

Log in, or register for AdviserOnline at **[adviseronlineportal.com.au](http://adviseronlineportal.com.au/)**

**Speak to your Challenger BDM** 

**Call Adviser Services on 13 35 66** 

The Retirement Illustrator and Age Pension Illustrator (the Illustrator) is designed for use by licensed financial Advisers (Advisers). Use of the Illustrator or its output is governed by these Terms of Use. The Illustrator is provided by Challenger Life Company Limited ABN 44 072 486 938 AFSL 234670 (Challenger Life). Access to the Illustrator is provided by Challenger Life and is subject to any further notified terms of use. It is not intended as advice or to be relied upon for making a decision in relation to a particular financial product, fund or strategy. It provides illustrative amounts for general information only, based on the information you enter. The Illustrator and its output are not a Statement of Advice, nor a substitute for a Statement of Advice. The Illustrator output can only be passed on to a retail client as part of your own advice to your client. The Illustrator is designed to assist you as part of your own advice process between you and your client. Use of the Illustrator, including its output, is your responsibility. Challenger Life is accordingly Challenger Life is not in a position to provide any individual with personal advice. Challenger Life and its related bodies corporate (we or us) accept no responsibility for any failure on your part to provide advice to your clients to the standard required by law. You hold us harmless for any use of the Illustrator, including the provision of the outputs to any other person, and you will indemnify us for any such loss or liability that arises in connection with that use. The information in the Illustrator relies on information which is subject to change without notice. Accordingly, while Challenger Life have exercised due care in designing the Illustrator, no warranty can be provided in regard to the accuracy, reliability or suitability of the information. The results obtained from use of the Illustrator will depend upon the assumptions selected and the data you input. It is probable that actual future experience will differ from the output obtained from the Illustrator. Results will differ if there is a change to the annuity payment rate between the date of illustration and the actual investment date. No personal information is collected or retained by Challenger through use by you of this Illustrator. You will need to manage any privacy obligations to your customer in accordance with your own privacy policy. The Challenger Guaranteed Annuity (Liquid Lifetime) (the Annuity) is offered by Challenger Life. A copy of the current TMD and PDS for the Annuity can be downloaded from challenger.com.au. Reference should be made to the TMD and PDS, which includes important information regarding the risks of investing in the Annuity including about the regular payments, terms for the withdrawal period (including the impact of withdrawal before the end of the withdrawal period) and about the guarantees provided by Challenger Life. Where a person acquires an Annuity, Challenger Life will receive the fees and/or other benefits disclosed in the PDS. Neither Challenger Life nor its employees receive any specific remuneration for any advice provided. Some or all of the Challenger group of companies and their directors may benefit from fees, commissions and other benefits received by another group company. Challenger Life is not an authorised deposit-taking institution for the purpose of the *Banking Act 1959 (Cth)*, and its obligations do not represent deposits or liabilities of an authorised deposit-taking institution in the Challenger Group (Challenger ADI) and no Challenger ADI provides a guarantee or otherwise provides assurance in respect of the obligations of Challenger Life. **Accordingly, unless specified otherwise, the performance, the repayment of capital and any particular rate of return on investments are not guaranteed by any Challenger ADI**. By accessing the Illustrator, you agree to the Terms of Use.

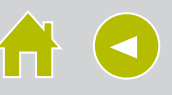